# **Dodavatel a E-ZAK – zakázky do 200 tis. Kč bez DPH**

## Komunikace s dodavateli prostřednictvím E-ZAKU

veškeré podklady včetně komunikace k veřejné zakázce v jednom nástroji

Dodavatel musí mít k dispozici:

- zařízení s připojením na internet mobil, PC, tablet (odkudkoliv, kdykoliv bez dalšího nákladů na tisk, doručení)
- přihlásit se na E-ZAK (pokud nevlastní el. podpis, lze provést "předregistraci" a odejmout povinnost el. podpisu)

Co uvidí dodavatel, když je zadavatelem osloven:

- Na email uvedeny při registraci bude doručen odkaz na zprávu v E-ZAKU
- Po přihlášení si jí zobrazí v přijatých zprávách
	- o klikne na název VZ

V pravém horním rohu se zobrazí tlačítko

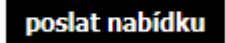

### **Nabídka**

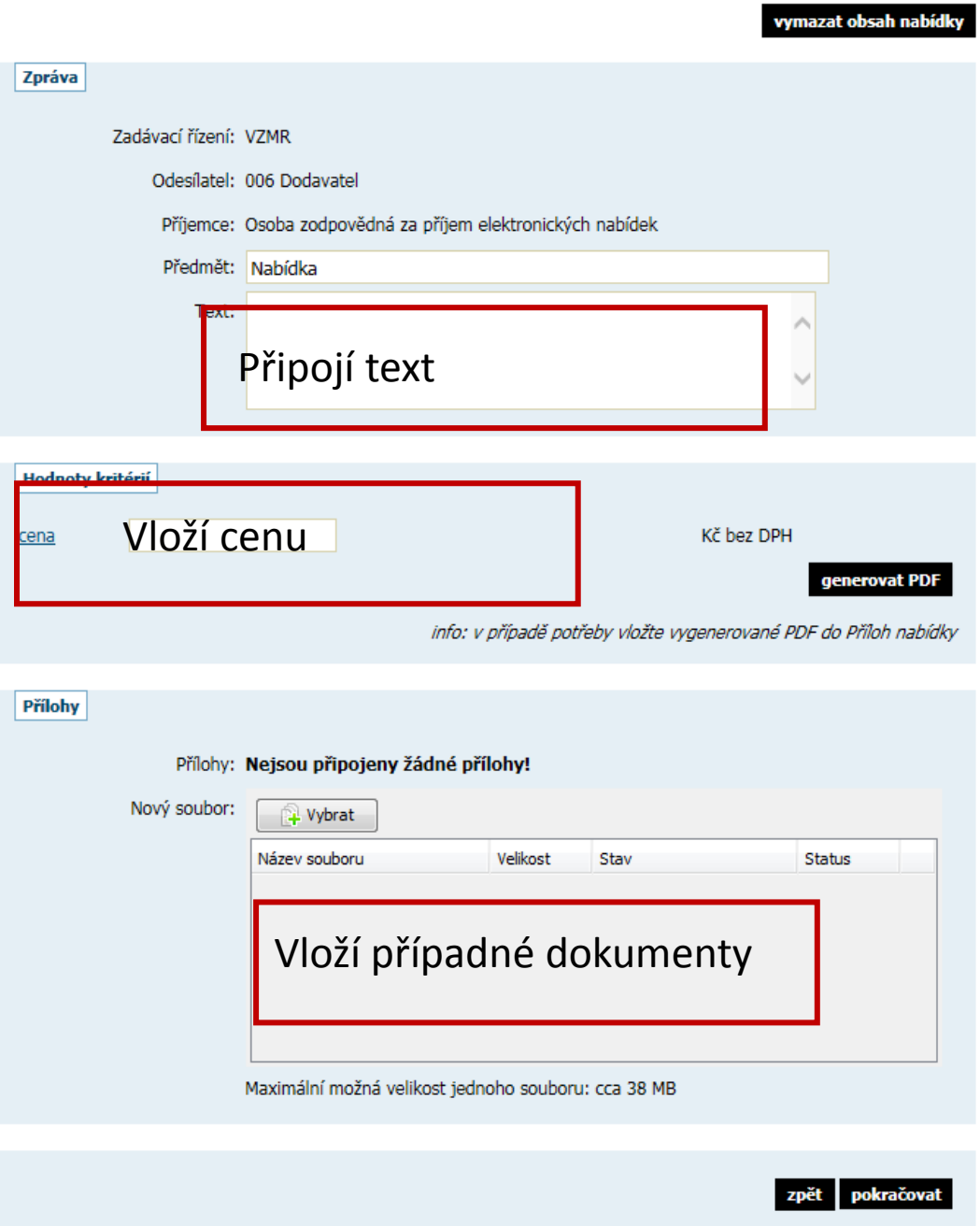

#### Následně dodavatel zvolí

Podepsat nabídku nebo Obejít elektronický podpis

## Podepsání nabídky

#### Obejít elektronický podpis

Před podepsáním a odesláním zprávy, prosím, zkontrolujte všechny údaje a případné přílohy. Podepsání zprávy elektronickým podpisem<br>slouží k elektronickému ověření totožnosti odesílatele. K tomu je potřeba mít platný a správně nainstalovaný kvalifikovaný certifikát. Odpovídající certifikát vyberte z tabulky vpravo, která obsahuje certifikáty nainstalované ve vašem systému. Pokud máte certifikát uložen v souboru P12 nebo PFX, můžete jej načíst tlačítkem "..." a v tom případě bude potřeba také vyplnit Heslo pro certifikát. Zprávu podepište a odešlete tlačítkem Podepsat.

Podrobné informace naleznete v manuálu appletu elektronického podpisu (pdf, 862.47 KB).

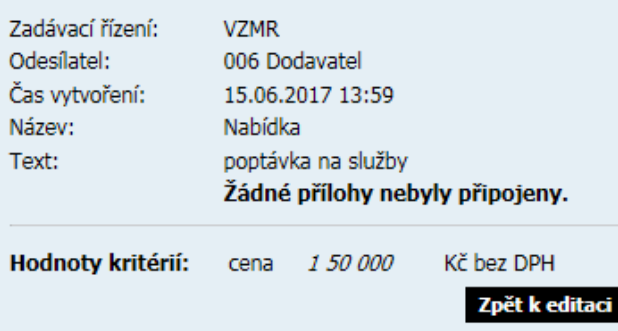

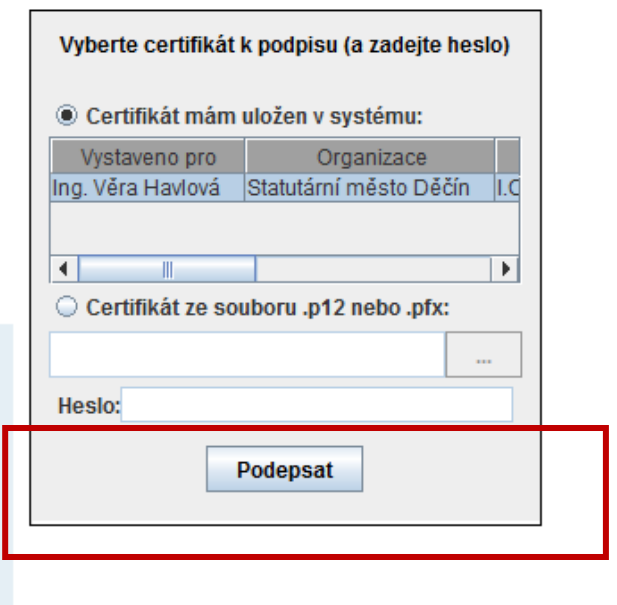